## Ϊ ORACLE® BEST PRACTICES WITH XtremIO ŕ Best Practices on Linux 6.x with EMC XtremIO Storage Array

#### Abstract

This white paper describes the best practices and recommendations to be adopted for the EMC XtremIO Storage Array when deploying an Oracle® Database Management System (DBMS) on Linux 6.x operating in a Fibre Channel SAN environment. It also explains how XtremIO's unique features (such as Inline Data Reduction techniques [including inline deduplication and data compression], scalable performance, data protection, etc.) provide high performance, simplicity and space saving benefits of deploying XtremIO as the primary storage for the Oracle Database.

March 2015

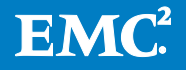

Copyright © 2015 EMC Corporation. All Rights Reserved.

EMC believes the information in this publication is accurate as of its publication date. The information is subject to change without notice.

The information in this publication is provided "as is". EMC Corporation makes no representations or warranties of any kind with respect to the information in this publication, and specifically disclaims implied warranties of merchantability or fitness for a particular purpose.

Use, copying, and distribution of any EMC software described in this publication requires an applicable software license.

For the most up-to-date listing of EMC product names, see EMC Corporation Trademarks on EMC.com.

DBMS, ASM, Clusterware, SPFILE, Flashback, NID, NEWDBID, RMAN and OCR are all trademarks or registered trademarks of Oracle Corporation in the United States and/or other jurisdictions. All other trademarks used herein are the property of their respective owners.

Part Number H13497

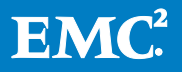

# Table of Contents

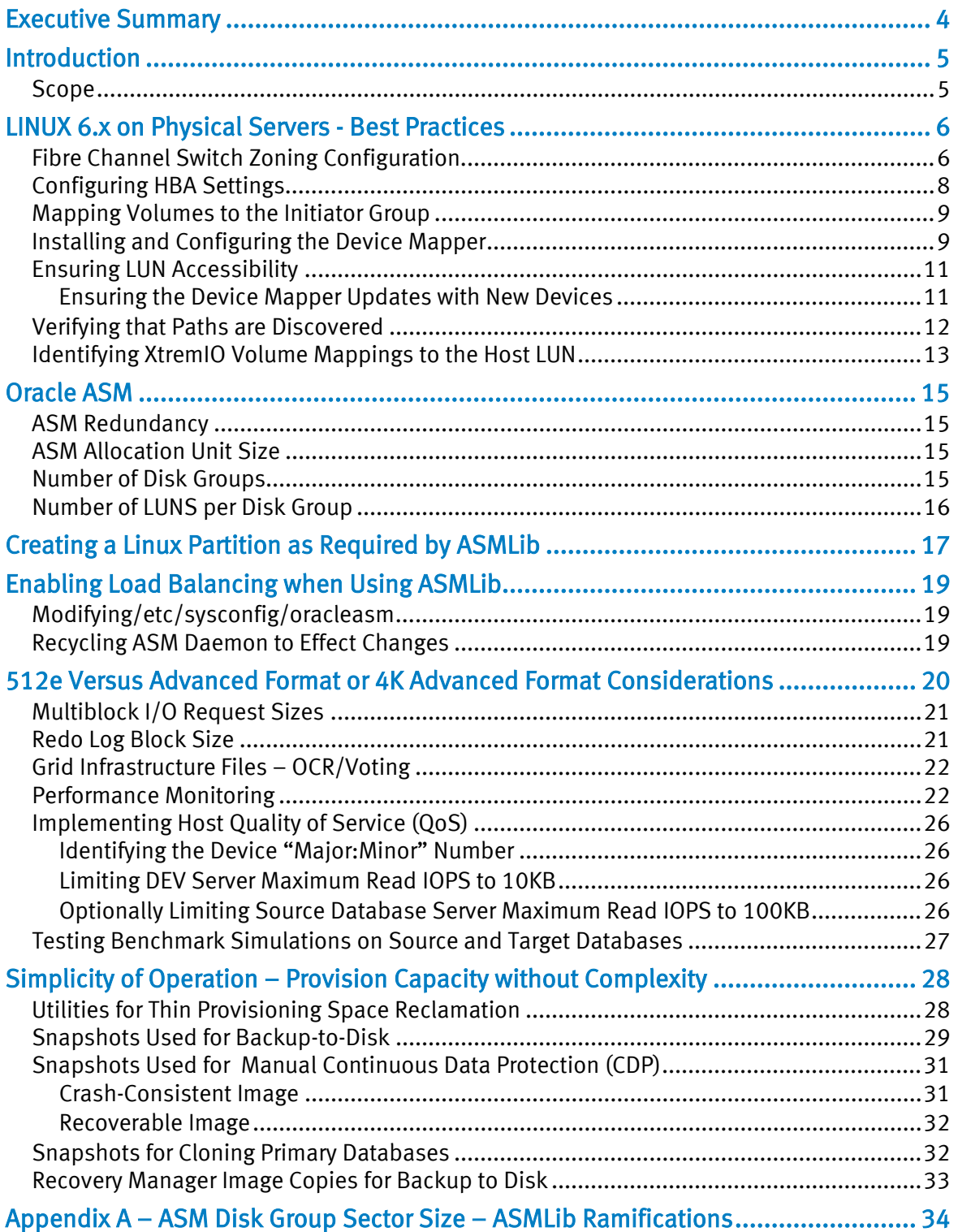

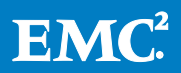

# <span id="page-3-0"></span>Executive Summary

Flash storage is an attractive method for boosting I/O performance in the data center. But it has always come at a price, both in high costs and loss of capabilities like scalability, high availability, and enterprise features.

XtremIO's 100% flash-based scale-out enterprise storage array delivers not only high levels of performance and scalability, but also brings new levels of ease-of-use to SAN storage, while offering advanced features that have never been possible before.

XtremIO's ground-up all-flash array design was created for maximum performance and consistent low latency response times, while also offering enterprise grade high availability features, real-time Inline Data Reduction that dramatically lowers costs, and advanced functions such as thin provisioning, tight integration to VMware $^{\circledast *}$  $^{\circledast *}$  $^{\circledast *}$ , snapshots, volume clones, and superb data protection.

This white paper provides guidance and 'rules-of-thumb' methodologies that are recommended for deploying Oracle 11G R2 on Linux 6.x for physical servers in Fibre Channel SAN environments. This includes detailed descriptions of the components that are used to achieve optimum performance, and paramount levels of efficiency, when deploying Oracle Databases 11G R2 on XtremIO.

<span id="page-3-1"></span> <sup>\*</sup> VMware is a trademark or registered trademark of the VMware, Inc.

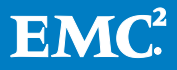

# <span id="page-4-0"></span>Introduction

Oracle's Database Management System (DBMS) operates at peak performance on the XtremIO Storage Array solution, irrespective of the workload it encounters, including running online transaction processing (OLTP), data warehousing and hybrid workloads.

The XtremIO Storage Array delivers predictable high performance and consistent low latency. The recommendations and best practices described in this white paper are geared to assist storage administrators to maximize the performance and data capacity utilization of the XtremIO Storage Array, when deploying an Oracle DBMS on Linux 6.x.

# <span id="page-4-1"></span>Scope

The scope of this white paper includes the following systems:

- Industry standard servers based on Intel x86 technology
- Linux 6.x:
	- Oracle Linux with Unbreakable Enterprise Kernel (UEK R1) 2.6.32-100.28.5.el6.x86\_64 or higher
	- Oracle Linux with Unbreakable Enterprise Kernel (UEK R2) 2.6.39-100.5.1 or higher
	- Oracle Linux with the Red Hat Compatible Kernel
	- Red Hat Enterprise Linux 6.x  $(2.6.32 71.$ el6.x86\_64 or later)
- Oracle Database 11G (11.2.0.3 and higher) Grid and Database Software
- Oracle ASM For Grid Infrastructure and Database
- Device Mapper For Multi-Path Software
- QLOGIC and Emulex HBAs

The following URL link provides additional detailed information; refer to "Certification Information for Oracle Database on Linux x86-64".

[https://support.oracle.com/epmos/faces/DocumentDisplay?id=1304727.1&\\_adf.ctr](https://support.oracle.com/epmos/faces/DocumentDisplay?id=1304727.1&_adf.ctrl-state=5cmnuu2np_4&_afrLoop=249903916644922) [l-state=5cmnuu2np\\_4&\\_afrLoop=249903916644922](https://support.oracle.com/epmos/faces/DocumentDisplay?id=1304727.1&_adf.ctrl-state=5cmnuu2np_4&_afrLoop=249903916644922)

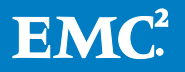

# <span id="page-5-0"></span>LINUX 6.x on Physical Servers - Best Practices

## <span id="page-5-1"></span>Fibre Channel Switch Zoning Configuration

For zoning against XtremIO's Storage Array, it is recommended that at least two host bus adapters (HBAs) be available. Also, for improved performance, at least two active 8GFC ports should be configured per CPU socket. It is also recommended to zone initiators to all available storage ports. The recommended maximum number of paths to storage ports per host is 16, as described [below](#page-5-2) in [Table 1](#page-5-2) through to [Table 6.](#page-7-1)

To ensure a balanced utilization of XtremIO's full range of resources, it is recommended to utilize all storage ports in uniform, across all hosts and clusters.

In the tables below XN SCN FCN pertains to the Fibre Channel (FC) ports made available on each storage processor (XtremIO Storage Controller).

The XtremIO Storage Arrays currently support a maximum of six X-Bricks. Each X-Brick is comprised of two Storage Controllers, each of which has two FC ports designated respectively as FC1 and FC2.

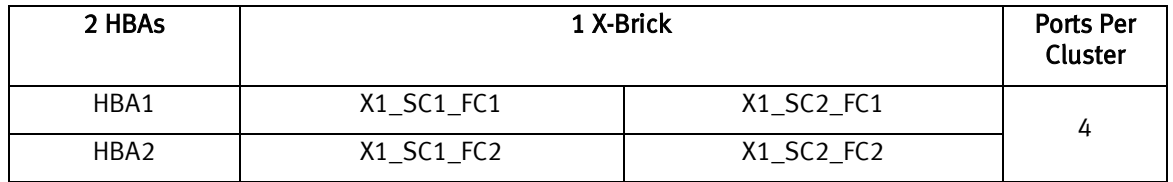

#### <span id="page-5-2"></span>Table 1. One X-Brick Two HBAs

### Table 2. Two X-Bricks Two HBAs

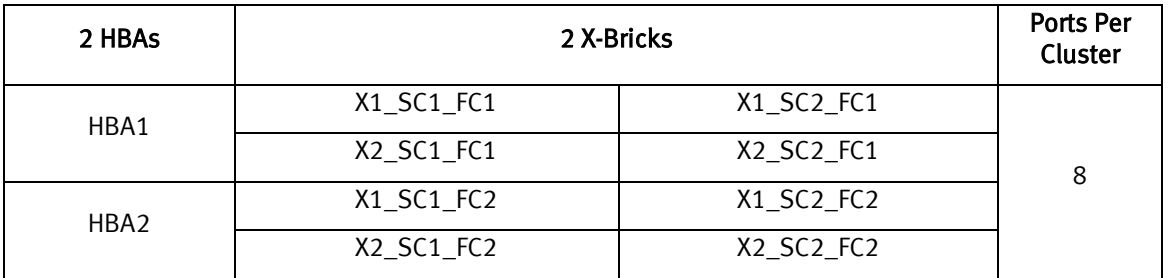

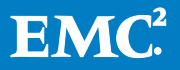

## Table 3. Four X-Bricks Two HBAs

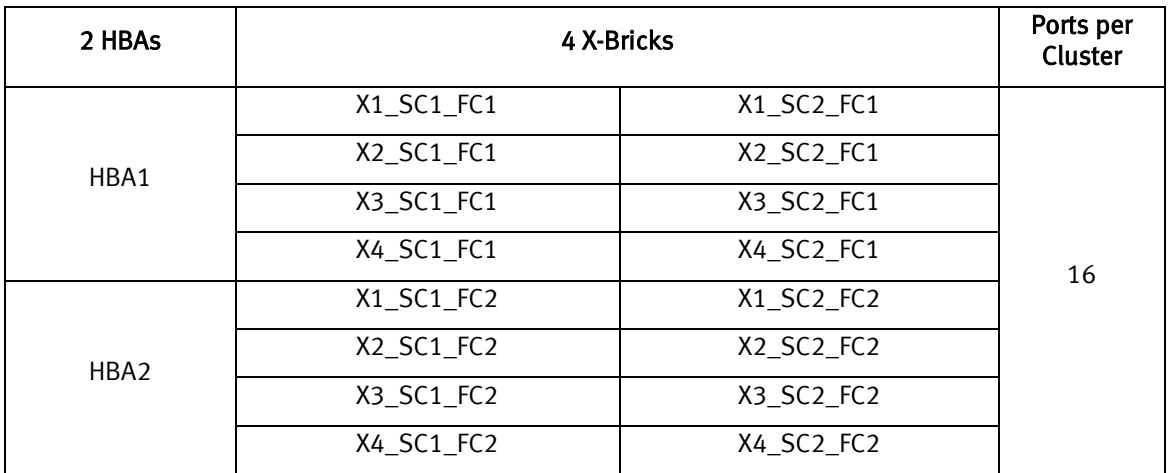

# Table 4. One X-Brick Four HBAs

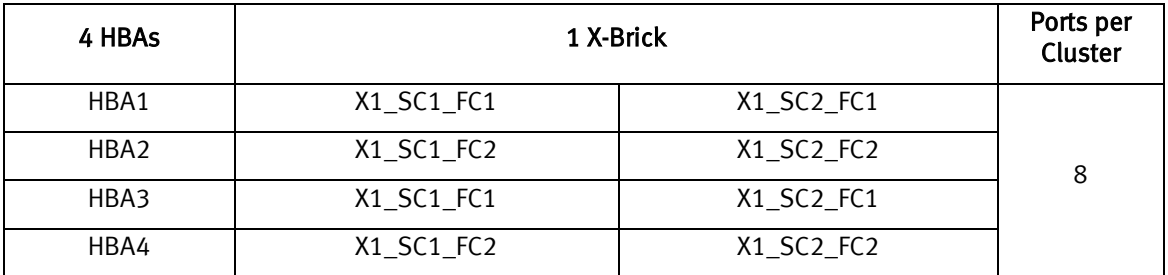

# Table 5. Two X-Bricks Four HBAs

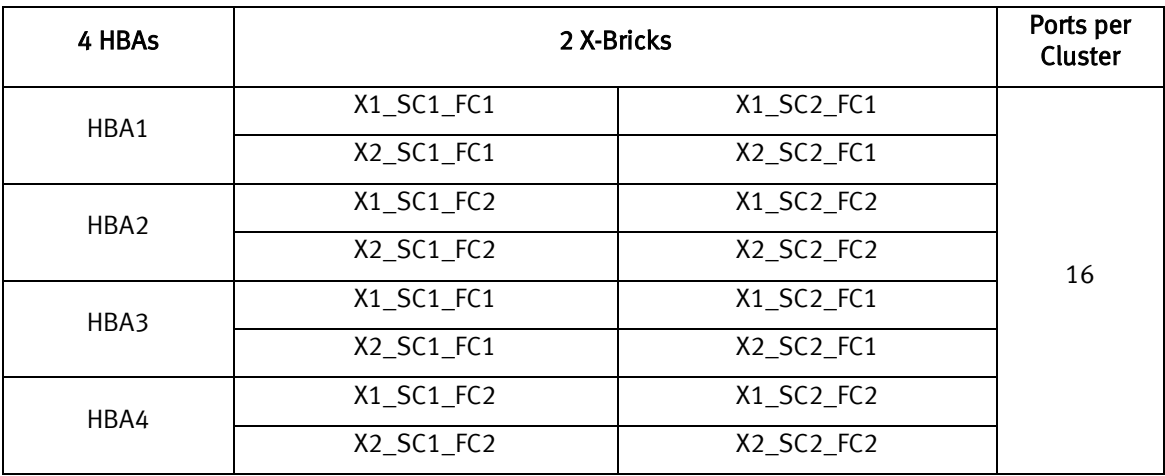

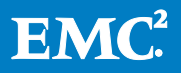

### <span id="page-7-1"></span>Table 6. Four X-Bricks Four HBAs

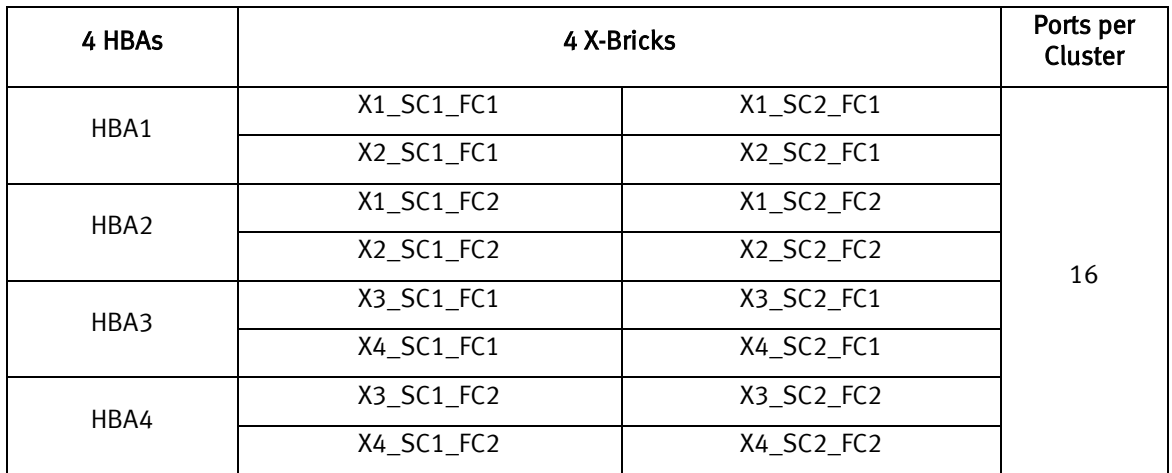

# <span id="page-7-0"></span>Configuring HBA Settings

The following URLs are links to EMC documents that provide configuration details, including recommended settings:

- https://support.emc.com/docu6350 Host-Connectivity-with-QLogic-Fibre-[Channel-and-iSCSI-Host-Bus-Adapters-\(HBAs\)-and-Converged-Network-Adapters-](https://support.emc.com/docu6350_Host-Connectivity-with-QLogic-Fibre-Channel-and-iSCSI-Host-Bus-Adapters-(HBAs)-and-Converged-Network-Adapters-(CNAs)-in-the-Windows-Environment.pdf?language=en_US) [\(CNAs\)-in-the-Windows-Environment.pdf?language=en\\_US](https://support.emc.com/docu6350_Host-Connectivity-with-QLogic-Fibre-Channel-and-iSCSI-Host-Bus-Adapters-(HBAs)-and-Converged-Network-Adapters-(CNAs)-in-the-Windows-Environment.pdf?language=en_US)
- https://support.emc.com/docu6349 Host-Connectivity-with-Emulex-Fibre-[Channel-Host-Bus-Adapters-\(HBAs\)-and-Fiber-Channel-over-Ethernet-Converged-](https://support.emc.com/docu6349_Host-Connectivity-with-Emulex-Fibre-Channel-Host-Bus-Adapters-(HBAs)-and-Fiber-Channel-over-Ethernet-Converged-Network-Adapters-(CNAs)-for-the-Linux-Environments.pdf?language=en_US)[Network-Adapters-\(CNAs\)-for-the-Linux-Environments.pdf?language=en\\_US](https://support.emc.com/docu6349_Host-Connectivity-with-Emulex-Fibre-Channel-Host-Bus-Adapters-(HBAs)-and-Fiber-Channel-over-Ethernet-Converged-Network-Adapters-(CNAs)-for-the-Linux-Environments.pdf?language=en_US)

The only amendments to the above-referenced documents are the following:

- After connecting the first host to XtremIO, the recommended LUN queue depth setting is the maximum value that is supported per HBA (as outlined above):
	- 256 for a OLogic HBA
	- 28 for an Emulex HBA
- For connecting two hosts, the best practice is to reduce this setting by a half of the maximum value:
	- 128 for a QLogic HBA
	- 64 for an Emulex HBA

As the number of hosts that are connected to the array increases, it is recommended to decrease the LUN-queue depth setting proportionately. The absolute minimum setting, regardless of the number of hosts attached, for either QLogic or Emulex HBA type is 32, as shown in [Table 7.](#page-8-2)

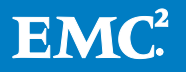

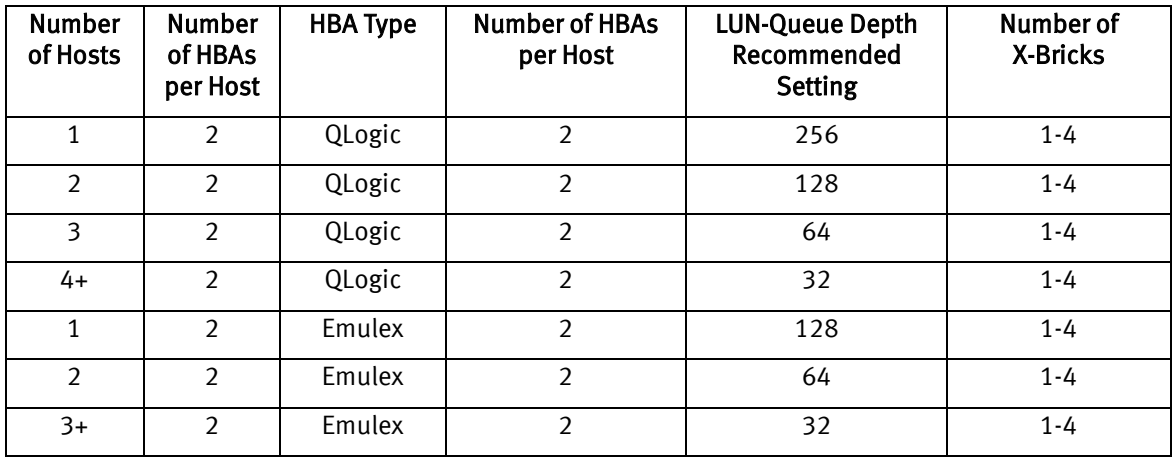

# <span id="page-8-2"></span>Table 7. Minimum HBA Settings (QLogic / Emulex)

## <span id="page-8-0"></span>Mapping Volumes to the Initiator Group

Mapping XtremIO volumes to the Initiator Group via the XtremIO GUI, or via the XtremIO command line interface (XMCLI), ensures that the volumes are exposed and remain readily available to all of the paths that are provided. The host initiator ports, comprising of the Initiator Group zoned to all of the available storage ports, determine which device paths are made available to the host.

## <span id="page-8-1"></span>Installing and Configuring the Device Mapper

The device mapper (also known as DM-MPIO) is a Linux multipathing software that is suitable for balancing I/O to XtremIO Storage Arrays.

For more background on DM-MPIO refer to My Oracle Support note 753050.

XtremIO provides vital product data (VPD) via the /etc/multipath.conf configuration file. This file updates the device mapper with the multipath policies used for employing an active/active storage disk array, including load balancing to the multibus specification standards across paths, failover in the event of path failures, and failback once the paths have become re-established.

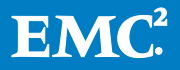

## To install and configure the device mapper:

- 1. Via YU[M\\*](#page-9-0) , install the device mapper.
- 2. Via YUM, install the device mapper-multipath, as follows:
	- a. Use chkconfig to enable multipathd daemon: # chkconfig multipathd on
	- b. Verify that the multipathd daemon is active after boot: chkconfig –list|grp multipathd
	- c. Enter the XtremIO related parameters to the configuration file: /etc/multipath.conf, as follows:

```
defaults {
   user friendly names yes
 }
 devices {
   device {
                  vendor <br>
product XtremApp
                                  XtremIO<br>
v<sup>+</sup>
                   path_grouping_policy multibus<br>path_selector math_selector
                   path selector
 length 0" 
          rr_min_io_rq 1
  }
}
```
3. Restart multipathd daemon. As the root user, at the shell prompt, enter: #service multipathd restart

#### Note:

The user  $f$ riendly names parameter in the above example is set to yes. If queue-length 0 is set for the path selector parameter, the algorithm checks the amount of outstanding path I/Os in order to determine which path to use next.

On Linux 6.x, the  $rr$  min io  $rq$  parameter defaults to the value 1. Therefore, there must be at least one I/O request in the current path before the next path is used.

<span id="page-9-0"></span> <sup>\*</sup> YUM (Yellowdog Updater, Modified): The open-source command-line package-management utility for Linux operating systems using the RPM Package Manager.

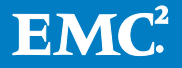

# <span id="page-10-0"></span>Ensuring LUN Accessibility

To ensure that XtremIO devices are properly exposed, and remain readily accessible via the host without requiring a reboot of the host, it is necessary to complete either one of the following procedures:

• Via YUM CLI, install the sg3 utils package.

The  $sq3$  utils parameter creates the rescan bus  $scsi$ .sh configuration file, which is used to enable rescanning the bus for new devices without rebooting the cluster.

To probe the SCSI bus for new LUNs on channels, execute the following as root:

```
# rescan-scsi-bus.sh
```
OR

• Create a rescan script:

As root, enter the following parameters at the shell prompt:

- echo "- - ">/sys/class/scsi host/host1/scan
- echo "- -">/sys/class/scsi host/host2/scan

#### Note:

The  $host$  path element pertains to the HBA port that is made available on the host and zoned to the XtremIO Storage Array storage ports.

### <span id="page-10-1"></span>Ensuring the Device Mapper Updates with New Devices

To ensure that the device mapper's nodes (or the nodes of any other multipath pseudo devices, such as mpathXX) are regularly updated and exposed, it is necessary to complete either one of the following steps:

At the shell prompt, enter:

• # service multipathd restart

OR

 $\bullet$  # multipath -F";"multipath -v2

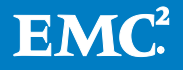

# <span id="page-11-0"></span>Verifying that Paths are Discovered

 $\bullet$  At the shell prompt, enter:  $\#$  multipath  $-11$ 

## Sample Output of Multipath(8) Command:

Each multipath device is assigned to an associated unique worldwide identifier (WWID). Setting user friendly names to yes automatically creates a device alias. This alias is defined as  $mpathd < N$ , which is then uniquely assigned to the host.

Setting the user friendly names parameter to no sets the unique WWID as the multipath device name. It is entirely up to the implementer to decide which path to take.

The recommended best practice is to access block devices via the  $/$ dev/mapper directory. The output mpathdo (shown in the example below) becomes the multipath device. Four paths are displayed to notify that zoning is active (as described in [Fibre](#page-5-1)  [Channel Switch Zoning,](#page-5-1) on page [6\)](#page-5-1).

The SCSI devices (sdb, sdk, sdt and sdac) indicate that there are four paths to the same XtremIO volume via two initiators, four storage ports, and a channel LUN ID.

### Example:

```
# multipath -11
mpathdo (3514f0c56b8c00007) dm-2 XtremIO,XtremApp
size=500G features='1 queue if no path' hwhandler='0'
wp=rw
`-+- policy='queue-length 0' prio=1 status=active
   |- 1:0:2:1 sdb 8:16 active ready running
   |- 1:0:8:1 sdk 8:160 active ready running
   |- 2:0:0:1 sdt 65:48 active ready running
  \dot{P} - 2:0:6:1 sdac 65:192 active ready running
```
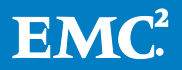

# <span id="page-12-0"></span>Identifying XtremIO Volume Mappings to the Host LUN

A special mechanism is required in order to identify XtremIO volumes presented as LUNS to the Linux host. This mechanism is provided by the network address authority (NAA). This information is accessible via XMCLI commands, and clearly identifiable via the property window of any given volume.

### To identify XtremIO volumes presented as LUNS:

- 1. From the XtremIO GUI menu bar, access the Configuration workspace, by clicking the Configuration icon.
- 2. In the Volumes pane, click a volume.

In the Volume Properties window, note the unique NAA Identifier field (framed in red in [Figure 1\)](#page-12-1), identifying the volume uniquely presented to the host.

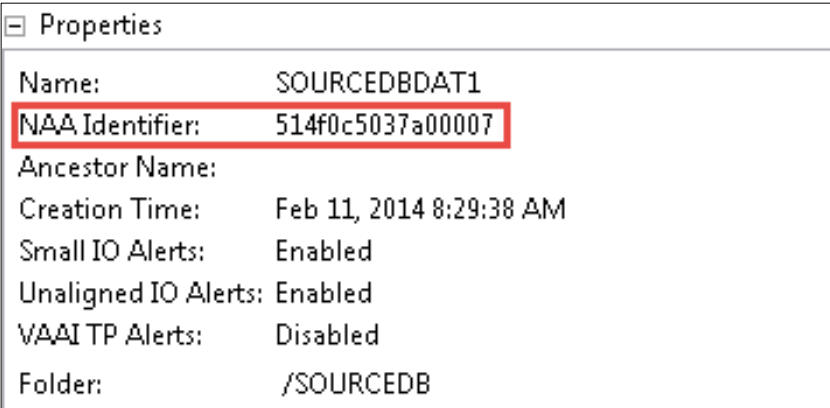

## Figure 1. Volume Properties NAA Identifier Field

<span id="page-12-1"></span>3. At the XMCLI prompt, enter show-volumes vol-id= <volume name> for each pertinent volume.

[Table 8](#page-13-0) shows volume names and the  $12<sup>th</sup>$  field, indicating the NAA.

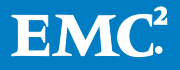

### <span id="page-13-0"></span>Table 8. Sample NAAs

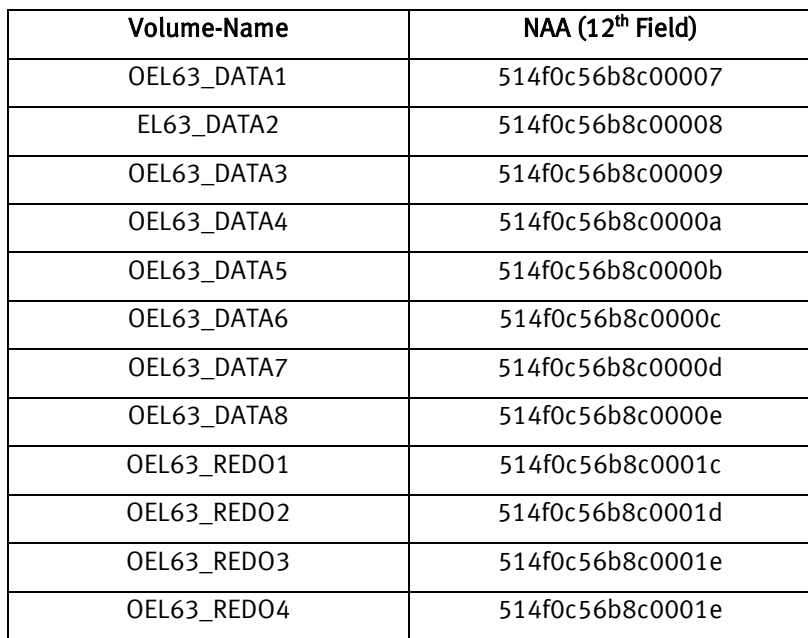

"3514f0c56b8c00007" (shown in the previous multipath example) is the WWID as detected by the host perspective, whereas "514f0c56b8c00007" is the NAA reported by XtremIO Storage Array.

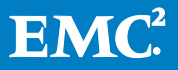

# <span id="page-14-0"></span>Oracle ASM

Oracle Automatic Storage Management (ASM) is Oracle's recommended software for containing Oracle database files.

# <span id="page-14-1"></span>ASM Redundancy

External redundancy is generally recommended for XtremIO. The XtremIO Storage Array natively provides flash-optimized data protection.

# <span id="page-14-2"></span>ASM Allocation Unit Size

The ASM default allocation unit sizes are suitable for use with XtremIO.

## <span id="page-14-3"></span>Number of Disk Groups

The best practices for grouping Oracle DBMS file types in ASM disk groups are outlined in [Table 9](#page-14-4) and [Table 10.](#page-15-1)

## <span id="page-14-4"></span>Table 9. Single-Instance Database

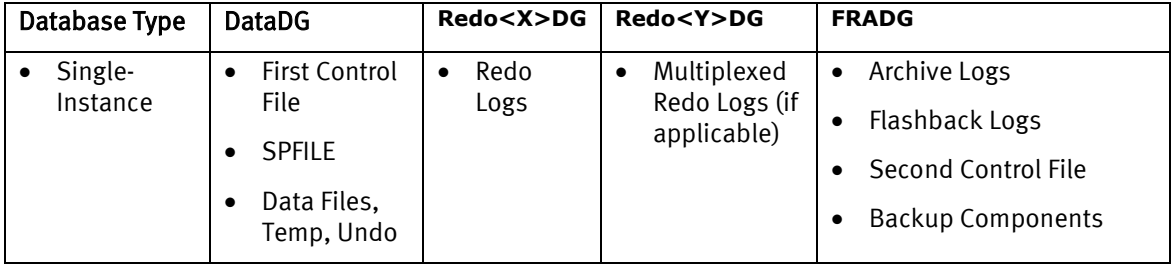

Note:

The second redo data group (DG) is applicable if redo logs are multiplexed.

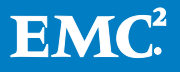

### <span id="page-15-1"></span>Table 10. RAC Database

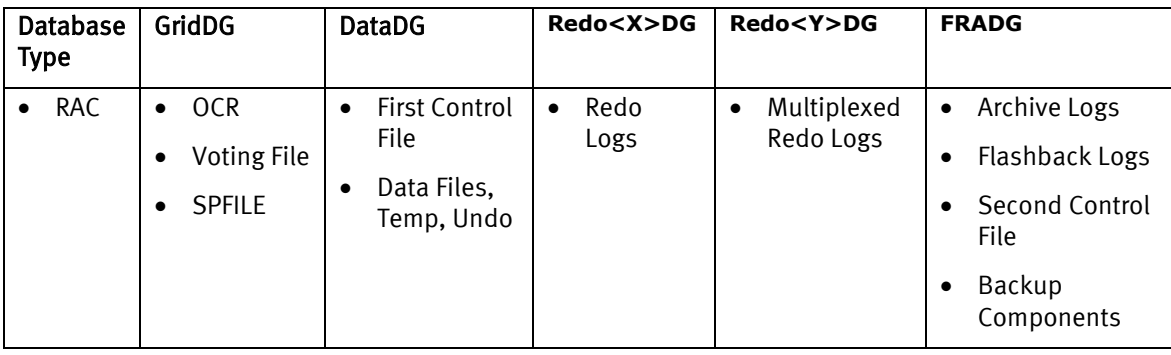

#### Note:

The second redo data group (DG) is applicable if redo logs are multiplexed.

## <span id="page-15-0"></span>Number of LUNS per Disk Group

Excellent cluster performance is achieved using an XtremIO Storage Array with just a single LUN in a single disk group. However, in order to maximize performance from a single host, adequate utilization of device queues and parallelism are required.

The best practice to achieve this is using four LUNS for the data disk group per array. Doing so enables the hosts, or applications, to use parallelism at various queuing points. This method ensures optimal performance from the XtremIO Storage Array.

The best practices for disk group configuration and data placement are described in [Table 11](#page-15-2) and [Table 12.](#page-15-3)

## <span id="page-15-2"></span>Table 11. Single-Instance Database

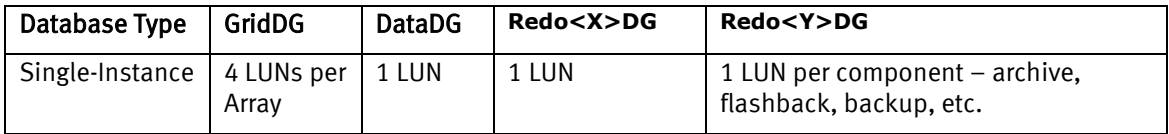

### <span id="page-15-3"></span>Table 12. RAC Database

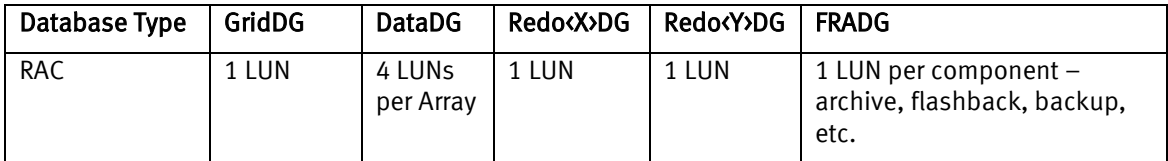

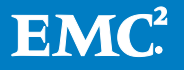

# <span id="page-16-0"></span>Creating a Linux Partition as Required by ASMLib

Oracle ASMLib is an optional host software that offers another method for handling persistent device naming and other features also found generically in later releases of Linux. Although many DBAs prefer Linux udev(8) for device naming, some may still want to use ASMLib. The URL below links to Oracle documentation that covers the options and combinations of ASMLib, ASM Filter Driver and udev(8).

[http://docs.oracle.com/database/121/OSTMG/asminst.htm#OSTMG95908](http://docs.oracle.com/database/121/OSTMG/asminst.htm%23OSTMG95908)

For DBAs wishing to transition away from ASMLib, My Oracle Support note 1461321.1 details a step-by-step guide for converting from ASMLib to udev(8).

If ASMLib is required for specific business needs, the following information should be considered.

On various Linux releases, a partition is required when using ASMLib. Many utilities may be used to create partitions such as parted(8) or fdisk(8). Since fdisk(8) cannot function with very large devices, the choice of utility is usually influenced by the size of the device.

The first addressable sector for each device is sector 0, and each sector is 512 bytes in size. As a general rule, the best practice when partitioning the device is to explicitly assign the starting offset, such as one megabyte. This one megabyte of extra room is reserved by defining the partition to start at sector 2048. The extra room is available for storing the ASMLib header which serves to minimize the occurrence of ASMLib header corruption.

### Note:

As recommended, partitioning drives also guarantees that I/O requests will be aligned properly for XtremIO.

## Example for Using an fdisk

- 1. At the shell prompt, enter: # fdisk –u /dev/mapper/<mpath<NN>
- 2. Enter the following values:
	- $n -$  for new
	- $\blacksquare$  p for partition
	- $\blacksquare$  1 for partition 1
	- 2048 for the starting sector
	- $\blacksquare$  Enter to accept the last sector
	- $w to save$

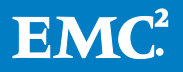

## To Access the recently created partition on the block device:

• Use the kpartx(8) command, such as the following example syntax: # kpartx –av /dev/mapper/mpathdN

The addressable block device partition becomes /dev/mapper/mpathNp1.

If /dev/mapper/mpathdNp1 is not displayed, it is necessary to restart multipathd via the service(8) command such as: # service multipathd restart

Alternatively, you can use the multipath(8) command such as: # multipath –F ; multipath –v2

### Example for Initializing the LUN for Oracle ASMLib

At the shell prompt execute the oracleasm command, such as the following example syntax:

```
# oracleasm createdisk OEL63_DATADG_DISK1 
/dev/mapper/mpath<NN>p1
```
In Linux clustering, it is common for hosts to assign different "friendly names" (e.g. mpathX) to share LUNs when the hosts boot up. This is often referred to as "device slip". Device slips can be prevented with udev(8). However, since the topic at hand is ASMLib, it should be noted that the oracleasm-support package labels disks with cluster-wide unique headers on each device.

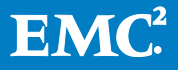

# <span id="page-18-0"></span>Enabling Load Balancing when Using ASMLib

In order to ensure that DM-MPIO nodes are suitably utilized for load balancing, it is recommended to explicitly modify the ASMLib configuration file. The best practice is to perform the modifications while the existing ASM disk groups are unmounted.

## <span id="page-18-1"></span>Modifying/etc/sysconfig/oracleasm

#### Example:

ORACLEASM\_ENABLED=true

# ORACLEASM UID: The default user owning the /dev/oracleasm mount point

ORACLEASM\_UID=oracle

# ORACLEASM GID: The default group owning the /dev/oracleasm mount point

ORACLEASM\_GID=dba

# ORACLEASM SCANBOOT: When set as "true", the system scans for ASM disks upon boot

ORACLEASM\_SCANBOOT=true

# ORACLEASM\_SCANORDER: Matching patterns to order disk scanning ORACLEASM SCANORDER="dm"

# ORACLEASM\_SCANEXCLUDE: Matching patterns to exclude disks from scan **ORACLEASM\_SCANEXCLUDE="sd"**

## <span id="page-18-2"></span>Recycling ASM Daemon to Effect Changes

At the shell prompt, enter: /etc/init.d/oracleasm stop /etc/init.d/oracleasm start

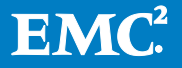

# <span id="page-19-0"></span>512e Versus Advanced Format or 4K Advanced Format **Considerations**

The default setting for XtremIO volumes is 512e. It is recommended not to alter this in order to use 4K Advanced Format for Oracle Database deployments. There are no performance ramifications when using 512e volumes in conjunction with an Oracle database. On the contrary, 4K Advanced Format is rejected by many elements of the Oracle and Linux operating system stack.

Many software components in both Oracle and Linux operating system layers do not function properly with 4096B logical sector sizes (also known as 4K Advanced Format). An example of Linux operating system functionality which is lost when choosing 4K Advanced Format is when using direct I/O (O\_DIRECT) support on both EXT4 and XFS file systems.

[Table 13](#page-19-1) and [Table 14](#page-19-2) assist in visualizing the complexities of involving 4K Advanced Format drives in an ASM environment. Note how many object types there are and how only 512e is a simple, comprehensive choice. For this reason, it is recommended not to override the 512e default format provided by XtremIO.

### <span id="page-19-1"></span>Table 13. Single-Instance Database

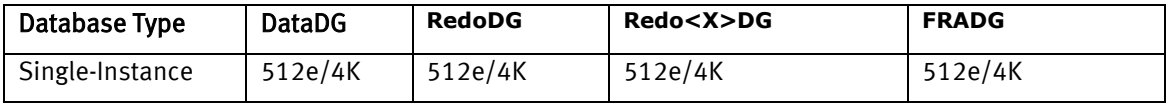

### <span id="page-19-2"></span>Table 14. RAC Database

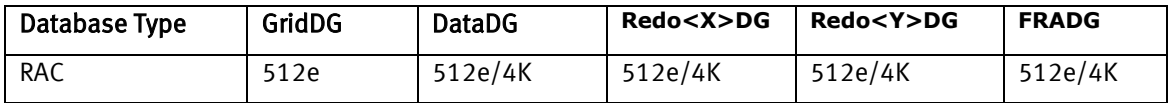

My Oracle Support note 1630790.1 is the master note covering issues that stem from choosing 4K Advanced Format.

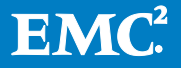

# <span id="page-20-0"></span>Multiblock I/O Request Sizes

Oracle Database performs I/O on data files in multiples of the database block size (db block size), which is 8KB by default. The default Oracle Database block size is optimal on XtremIO. XtremIO supports larger block sizes as well. In the case of multiblock I/O (e.g., table/index scans with access method full), one should tune the Oracle Database initialization parameter db file multiblock read count to limit the requests to 128KB. Therefore, the formula for db file multiblock read count is:

db file multiblock read count =  $128KB$  / db block size

Historically, Oracle Database was optimized to perform very large transfers in order to mitigate the cost of seek suffered by multiblock reads on mechanical drives. In a seek-free environment, such as XtremIO, there is no need for such mitigation. Also, most modern Fibre Channel host bus adapters require Linux to segment large requests into multiple requests. For example, an application I/O request of one megabyte is fragmented by the Linux block I/O layer into two 512KB transfers in order to suit the HBA maximum transfer size.

## <span id="page-20-1"></span>Redo Log Block Size

The default block size for redo logs is 512 bytes. I/O requests sent to the redo log files are in increments of the redo block size. This is the blocking factor Oracle uses within redo log files and has nothing to do with the on-disk format of the XtremIO LUN.

The recommendation on XtremIO is to create redo logs with 4KB block sizes as per My Oracle Support notes 1681266.1 and 1918508.1

To create a redo log with 4K-block size, set the disk sector size override parameter to TRUE in the database instance.

#### Note:

Do not set this parameter in the ASM instance. Once the instance is running with disk sector size override set to TRUE, simply add more redo logs with the BLOCKSIZE option set to 4096 and then drop any redo logs that have the default 512B block size.

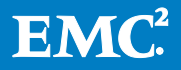

# <span id="page-21-0"></span>Grid Infrastructure Files – OCR/Voting

The block size for both Oracle Cluster Registry (OCR) and Cluster Synchronization Services (CSS) voting files are 512 bytes. I/O operations to these file objects are therefore sized as a multiple of 512 bytes.

This is of no consequence since the best practice with XtremIO is to create volumes with 512e formatting.

## <span id="page-21-1"></span>Performance Monitoring

XMCLI commands for the XtremIO Storage Array are documented in the XtremIO Storage Array User Guide.

The show-<object>-performance command provides pertinent counters, such as read IOPS, write IOPS, IOPS (total), read bandwidth (MB/s), write bandwidth (MB/s), and bandwidth (total) over durations and frequencies. Objects with counters include target ports, initiator ports, Initiator Groups, the cluster, volumes, snapshots, latency and many other object and entities. The monitoring commands provide a perspective on balanced utilization of the Storage Controllers' storage ports, initiators, Initiator Groups, I/O data-path modules, etc.

New "folder" objects have been recently introduced in order to provide counters for groupings of Initiator Groups and volumes. These counters are especially useful for identifying performance metrics between applications, utilizing the XtremIO Storage Array and volume groups within applications or hosts.

Most notably, the show-xenvs command reports on the utilization of I/O data-path modules over a specified interval, on the various Storage Controllers comprising the XtremIO Storage Array.

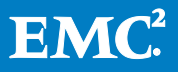

## Performance Monitoring Examples:

[Figure 2](#page-22-0) shows a screenshot of the XtremIO GUI dashboard with real-time monitoring of storage processor CPU on a dual X-Brick array.

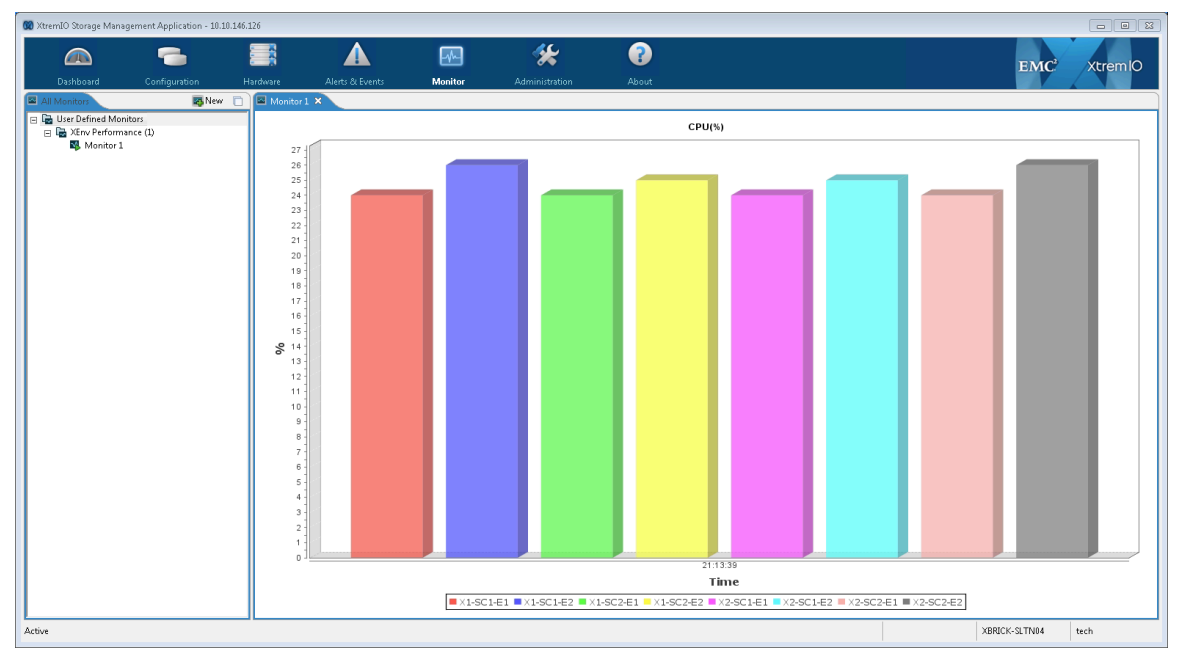

<span id="page-22-0"></span>Figure 2. Dashboard with Real-Time Monitoring of Storage Processor CPU

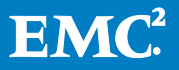

[Figure 3](#page-23-0) shows initiator's connectivity to FC-target ports from SAN clients. The output should reflect balanced zoning implementation.

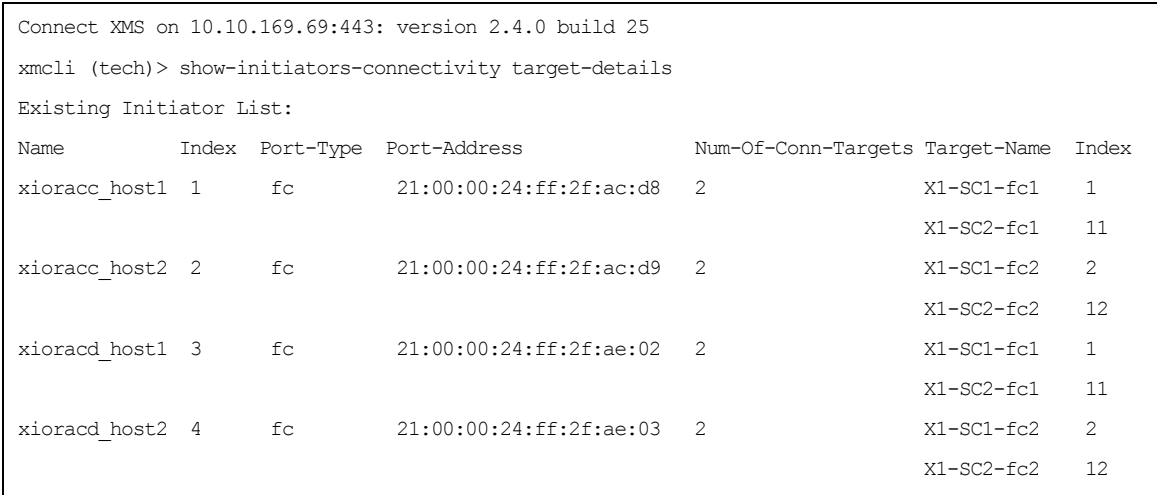

<span id="page-23-0"></span>Figure 3. "show-initiators-connectivity target-details"

Note:

<HOSTNAME\_hostX> designation pertains to HBA port discovered by the host.

#### [Figure 4](#page-23-1) shows balanced performance utilization of the FC-target ports from SAN clients.

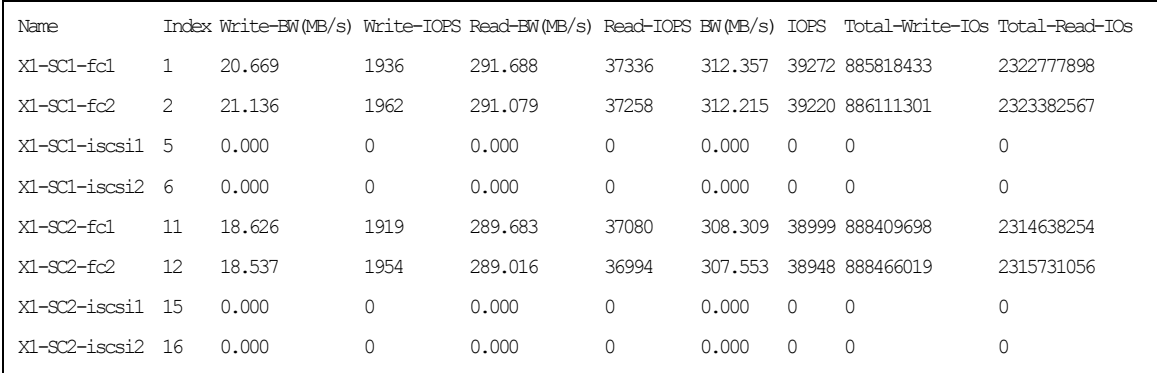

<span id="page-23-1"></span>Figure 4. "show-targets-performance frequency=30"

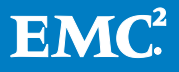

### [Figure 5](#page-24-0) shows balanced performance utilization of initiators by two Storage Controllers (xioraca, xioracb).

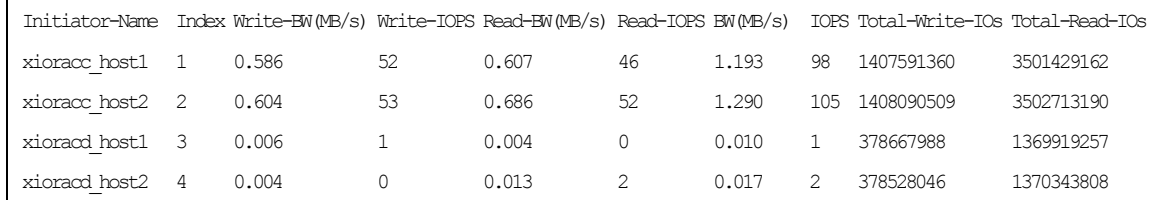

<span id="page-24-0"></span>Figure 5. "show-initiators-performance frequency=30"

[Figure 6](#page-24-1) shows the comparative performance utilization of a group of application volumes on the XtremIO Storage Array.

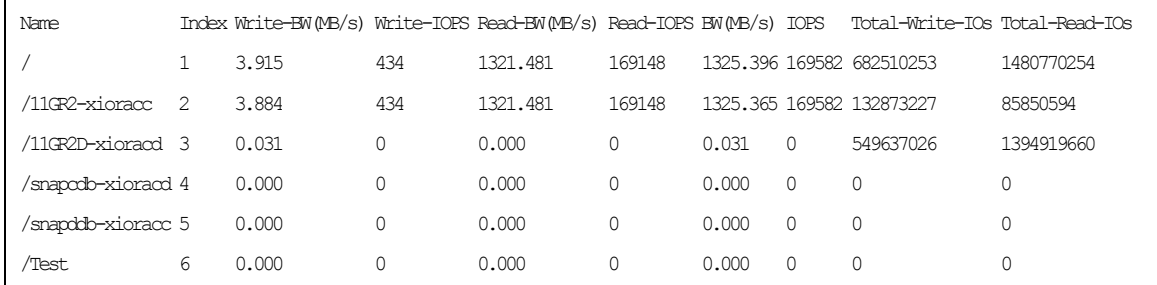

<span id="page-24-1"></span>Figure 6. "show-volume-folders-performance frequency=30"

[Figure 7](#page-24-2) shows the utilization of  $I/O$  data path modules residing on various Storage Controllers.

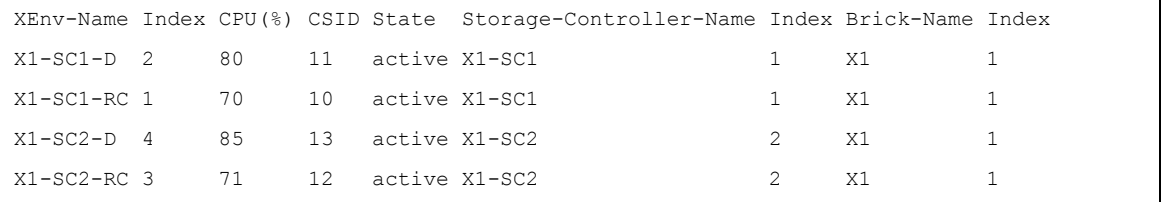

<span id="page-24-2"></span>Figure 7. "show-xenvs frequency=30"

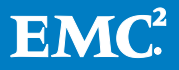

## <span id="page-25-0"></span>Implementing Host Quality of Service (QoS)

The XtremIO Storage Array is an "equal-opportunity" array, servicing all I/O requests from all hosts with simple first-in-first-out fairness. Potentially non-mission-critical applications may utilize a larger share of the array's performance capacity than desired by the administrator. However, host I/O on Linux platforms can be easily managed with the Linux Control Groups.

The following references offer more information regarding implementing QoS at the host level:

- [http://www.oracle.com/technetwork/articles/servers-storage-admin/resource](http://www.oracle.com/technetwork/articles/servers-storage-admin/resource-controllers-linux-1506602.html)[controllers-linux-1506602.html](http://www.oracle.com/technetwork/articles/servers-storage-admin/resource-controllers-linux-1506602.html)
- [https://access.redhat.com/site/documentation/en-](https://access.redhat.com/site/documentation/en-US/Red_Hat_Enterprise_Linux/6/html/Resource_Management_Guide/ch-Subsystems_and_Tunable_Parameters.html%23blkio-throttling)[US/Red\\_Hat\\_Enterprise\\_Linux/6/html/Resource\\_Management\\_Guide/ch-](https://access.redhat.com/site/documentation/en-US/Red_Hat_Enterprise_Linux/6/html/Resource_Management_Guide/ch-Subsystems_and_Tunable_Parameters.html%23blkio-throttling)Subsystems and Tunable Parameters.html#blkio-throttling

#### Example of Implementing Host QoS to Limit Performance of DEV Server:

At the shell prompt, enter:

```
mkdir /cgroup/blkio
mount -t cgroup -o blkio none /cgroup/blkio
cgcreate -t oracle:dba -a oracle:dba -g blkio:/iothrottle
```
### <span id="page-25-1"></span>Identifying the Device "Major:Minor" Number

```
[root@OEL63-1~]#ls–l/dev/oracleasm/disks/XIOLOCALDG
brw-rw---- 1 oracle dba 252, 52 Jun 13 14:22 /dev/oracleasm/disks/XIOLOCALDG
```
#### <span id="page-25-2"></span>Limiting DEV Server Maximum Read IOPS to 10KB

[root@OEL63-1 ~]# echo "252:52 10000" > /cgroup/blkio/blkio.throttle.read\_iops\_device

### <span id="page-25-3"></span>Optionally Limiting Source Database Server Maximum Read IOPS to 100KB

[root@OEL63-1 ~]# echo "252:52 100000" > /cgroup/blkio/blkio.throttle.read\_iops\_device

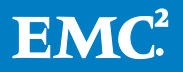

# <span id="page-26-0"></span>Testing Benchmark Simulations on Source and Target Databases

[Figure 8](#page-26-1) and [Figure 9](#page-26-2) show the primary database server approaching 100,000 IOPS, whereas the development server (DEV) shows a much-reduced level of total IOPS; approximately 15KB IOPS.

#### Note:

In the examples below, only the reads were limited on the DEV server. The mix workload enables the total IOPS to exceed 10,000.

The following example is based on SLOB (xtremio.com/slob):

- ./runit.sh 64 Source Database
- ./runit.sh 64 Target Database

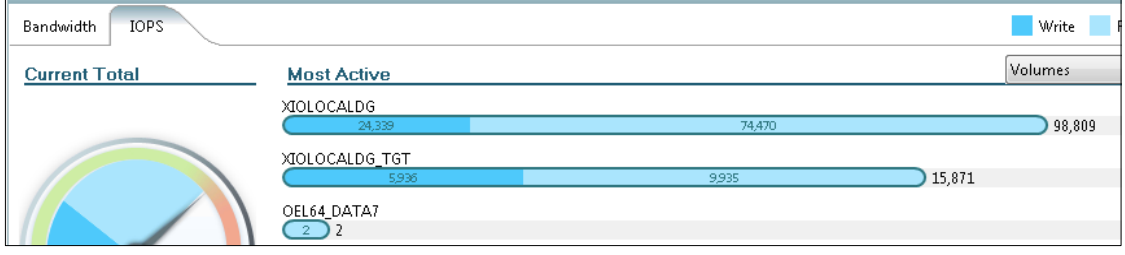

<span id="page-26-1"></span>Figure 8. IOPS

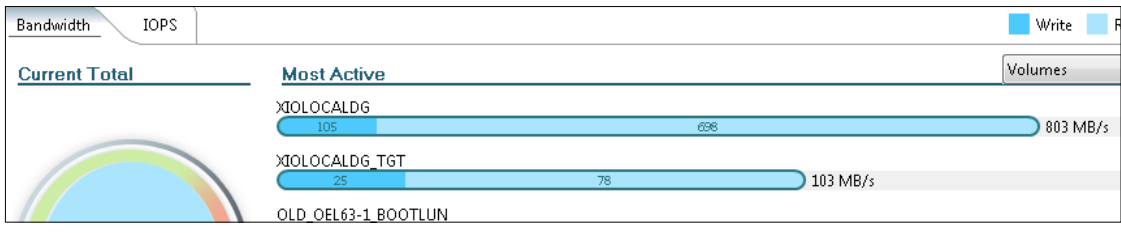

<span id="page-26-2"></span>Figure 9. Bandwidth

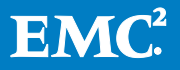

# <span id="page-27-0"></span>Simplicity of Operation – Provision Capacity without Complexity

"Capacity" is the single concern for provisioning storage from XtremIO for Oracle Databases.

XtremIO LUN provisioning and presentation is very simple and can be performed via the XtremIO GUI, or the XMCLI. Provisioning storage to a host from XtremIO consists of the following steps.

- 1. On the XtremIO Storage Array:
	- a. Create Volumes.
	- b. Create an Initiator Group.
	- c. Map the Volumes to the Initiator Group.
- 2. On the host
	- a. Perform a "host LUN discovery".

# <span id="page-27-1"></span>Utilities for Thin Provisioning Space Reclamation

Oracle Automated Storage Management does not trim the space made potentially available by files that were deleted in the disk group. Instead of trimming space, ASM marks the free spaces as "available for overwrite", resulting in the XtremIO array reporting on logical used space inaccurately.

The ASM Storage Reclamation Utility® (ASRU)[\\*](#page-27-2) injects released space with deleted files in an ASM disk group, with zero-byte blocks.

Executing ASRU against an ASM disk group that has had many deleted files serves to adjust accounting of logical used capacity on XtremIO. If deleted files are not referenced anywhere else, ASRU also corrects the reported physical used capacity.

Using an XFS and ext4[†](#page-27-3) file systems, deleted files are automatically trimmed, by specifying the "Discard" mount option. These instructions then propagate to the array. Alternatively, one can forego the "Discard" mount option and perform trim operations out-of-band with the fstrim(8) command.

<span id="page-27-3"></span><span id="page-27-2"></span> $<sup>†</sup>$  The ext4 or "fourth extended filesystem" is a journaling file system for Linux, developed as the successor to ext3.</sup>

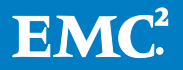

 <sup>\*</sup> ASRU is a trademark or registered trademark of the Oracle Corporation.

# <span id="page-28-0"></span>Snapshots Used for Backup-to-Disk

XtremIO Storage Array snapshots are precise point-in-time copies of source volumes which, essentially, are a collection of pointers referencing the source volume blocks. Therefore, snapshots consume no physical capacity.

Executing snapshots is an extremely rapid and efficient backup-to-disk methodology. This is because snapshots solely utilize metadata operations. As with source volumes, snapshots employ the same core benefits that are innately attributed to source volumes, including high-level performance, XtremIO Data Protection (XDP), automatic data distribution, global deduplication and thin provisioning.

The space that is saved by creating snapshots is not reflected in the deduplication ratio (as is the case with RMAN Image copies). This is because snapshots are pointerbased, and therefore, XtremIO snapshots are not actual duplicated blocks performed by a host process.

Instead, the space that is saved by snapshots is tremendous, which is especially the case directly after a snapshot creation process. Over time, as source volumes are updated (depending on the change rate), and snapshots are mounted and accessed for writes (or not), the net physical capacity consumed by both source volumes and snapshots grows. For backup purposes, it is imperative to invoke snapshots while the database is in "Backup" mode. This is done in order to create valid image copies on snapshots, and enables rolling-forward the database utilizing logs (such as offline logs and/or online or redo logs) up to a desired System Change Number (SCN). This establishes a consistent point in time or "latest SCN".

Invoking snapshots to roll-forward to a latest SCN establishes a latest consistent state (from a database perspective). As a minimum precaution, the recommended best practice is to create a backup control file prior to initiating a backup-to-disk process.

For recovery purposes, a recommended best practice is to separate data files and logs (both offline and online), hence enabling a recovery from various points-in-time.

XtremIO backup-to-disk image creation (snapshots) is a seamless and fast process, and results in no perceived degradation in terms of performance against the source volumes. Freeze and thaw of the source volumes are implicitly performed internally on XtremIO, via SCST during snapshot operations.

The Snapshot Groups[\\*](#page-28-1) feature is supported to ensure that headers that reside in among the database files (such as control files, data files, log files and optional application volume[s]) remain consistent. Multiple snapshots or Snapshot Groups of the source volumes, as well as snapshots of snapshots, are fully supported.

<span id="page-28-1"></span> <sup>\*</sup> Snapshot Group refers to any snapshot action that is performed on a folder, or on a manually-selected list of volumes.

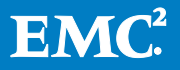

This support is provided to enable precautions to be made prior to attempting actual restores and recoveries, such as performing a mock restore and recovery.

Unlike the RMAN "Restore" process, the snapshot process for restoring is very fast. The current version of XtremIO does not support "Snapshot Restore to the Source Volume". Therefore, the "Restore" process is comprised of manually unmapping source volumes, mapping the snapshots and/or Snapshot Groups, and performing Oracle media recovery. However, this changes in version XIOS 4.0.

The best practice is to backup image copies on snapshots to another storage or tape.

### Note:

Image copies on snapshots can be entered into RMAN repository metadata for inspection, by using the "CATALOG" command. Hence, RMAN may be used to back up the files to tape (or by other storage media) for long-term retention. Doing this ensures that the XtremIO primary database is not compromised, in the unlikely event of a total disaster involving the XtremIO Storage Array.

The following URL links to comprehensive details for RMAN backup concepts.

[http://docs.oracle.com/cd/E11882\\_01/backup.112/e10642/toc.htm](http://docs.oracle.com/cd/E11882_01/backup.112/e10642/toc.htm)

The following URL links to comprehensive steps for backing up existing image copy backups with RMAN.

[http://docs.oracle.com/cd/E11882\\_01/backup.112/e10642/rcmbckba.htm#BRADV](http://docs.oracle.com/cd/E11882_01/backup.112/e10642/rcmbckba.htm%23BRADV89561) [89561](http://docs.oracle.com/cd/E11882_01/backup.112/e10642/rcmbckba.htm%23BRADV89561)

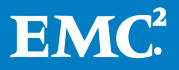

# <span id="page-30-0"></span>Snapshots Used for Manual Continuous Data Protection (CDP)

As the implementation of snapshots is so efficient on the XtremIO Storage Array, the snapshots feature may, arguably, be used for business continuance strategy or for continuous data protection (CDP). Two iterations can be used for this strategy:

• A crash-consistent, or "restartable" image

OR

• A recoverable image

### <span id="page-30-1"></span>Crash-Consistent Image

In basic terms, a crash-consistent or restartable image is a point-in-time image of the primary database on disk; a snapshot.

This iteration entails taking snapshots and/or Snapshot Groups of the primary database while it is up and operational. The image that is captured is similar to the state of the primary database, once the shutdown abort command is issued against it.

During the database restart on the snapshots and/or Snapshot Groups, the database automatically performs a recovery, using the online logs. All committed transactions are reflected and all uncommitted transactions are rolled back. The Recovery Point Objective (RPO) is defined per interval. The interval is defined by how often snapshot and/or Snapshot Group creation is scheduled, which can be set as daily, hourly, or defined in minutes (for example, every 30 minutes).

To perform a restore operation, unmount the disk groups or file systems (if applicable), and unmap all of the source volumes comprising the database (data files plus control file, online logs, archived log destination). Once these actions have been successfully performed, map the corresponding snapshot or Snapshot Group.

To perform a recover operation using SQLPLUS, at the prompt, enter startup against the snapshots primary database.

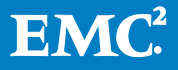

### <span id="page-31-0"></span>Recoverable Image

A recoverable image is an image of the primary database on disk; a snapshot. This iteration entails taking snapshots and/or Snapshot Groups of the primary database while the database is in "Backup" mode.

The image should be captured after the alter database begin backup command is issued against it. The alter database end backup command should be executed shortly thereafter, which is done in order to avoid excessive logging.

It is also highly recommended to have a backup file of the control file prior to commencing the backup process, and for after the completion of the backup process.

The recovery point objective (RPO) is defined per interval, once snapshots and/or Snapshot Groups are created. The interval can be set as daily, hourly, or defined in minutes.

Unlike with the crash-consistent image iteration, data files on the replica can be rolled forward through time. This is performed by using logs up to a consistent point in time, either to the desired SCN or up to the latest SCN (captured in the control file). This means that RPO is ultimately far more granular than it is with scheduled intervals. In this way, not only can an image be recovered via the scheduled intervals, but points in time in-between intervals can also be recovered. This works in conjunction with an Oracle media recovery.

## <span id="page-31-1"></span>Snapshots for Cloning Primary Databases

Clones of the primary database may be deployed, which is done by using the methodologies described above.

Oracle provides a utility called "NID" (or "NEWDBID®")[\\*](#page-31-2) which is used to facilitate renaming of the database ID and database Name properties automatically, as opposed to having to recreate the control file.

<span id="page-31-2"></span> <sup>\*</sup> NID and NEWDBID are trademarks or registered trademarks of the Oracle Corporation.

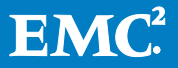

# <span id="page-32-0"></span>Recovery Manager Image Copies for Backup to Disk

The Oracle Recovery Manager (RMAN) is an Oracle-native tool for backing up, restoring and recovering an Oracle database. The tool is an integral part of Maximum Availability Architecture (MAA) employed by Oracle for making robust database deployments.

RMAN creates backups on disk by default and also creates backup sets by default, rather than creating image copies. A backup set consists of physical files which can be written to either disk or tape, yet the format is native to RMAN only (as opposed to image copies).

Image copies created via the "BACKUP AS COPY" command are bit-by-bit copies of database files. Image copies may be directed to disk just like a backup set. The copies are then recorded in the RMAN repository, either via an RMAN catalog or via a control file of the target database (in cases where a catalog does not exist, or was not used).

Image copy is the recommended format for backup-to-disk, as the format provides the highest level of space savings on the XtremIO Storage Array. This is done by providing up to a 2:1 deduplication ratio between the source database and the RMAN backup to disk. Using RMAN to clone the primary database also gains benefits from XtremIO's deduplication feature. In an environment where the primary database, RMAN backup-to-disk (image copies), and clone of the primary database are all residing on the XtremIO Storage Array, the deduplication feature potentially boosts the benefit up to a 3:1 ratio.

## Use Cases for RMAN Image Copies:

- Image copies may be used to restore control files, data files and logs, when primary files are corrupted or are inadvertently deleted.
- Image copies on disk may also be used as point-in-time copies of the actual database files. Thus, the time-consuming restore from the backup location to the actual primary volumes can be avoided. Irrespective of whether the image copies reside on ASM or on the file system, RMAN automatically re-directs the pointers to the image copies, updating the control files accordingly.
- Image copies on disk may also be used to create a clone of the primary database on the same host or on another host.
- Image copies may be used to create secondary, backup copies, either to tape media or to another storage device.

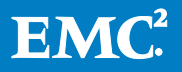

# <span id="page-33-0"></span>Appendix A – ASM Disk Group Sector Size – ASMLib Ramifications

512e is the prescribed best practice for XtremIO in conjunction with Oracle Database. This section is provided for informational purposes only as it pertains to the use of 4K Advanced Format in an Oracle Database deployment that is not compliant with XtremIO best practices.

The minimum I/O-transfer size for files in an ASM disk group is determined by the sector size of the underlying physical drive.

Oracle ASM queries devices for the logical sector size of the drive and assigns this value to the sector size disk group attribute (see My Oracle Support note 1938112.1). This is the expected behavior for ASM disks that are not accessed with ASMLib. However, an exception to this behavior was exhibited in early versions of Linux 6.x, with native multi-pathing software (e.g. Device Mapper). In these older Linux versions, the physical sector size was adopted by ASMLib for the ASM disk group instead of the logical sector size.

When using EMC PowerPath, instead of Device-Mapper, Oracle queries the device and finds that the logical-sector size of the LUN is the same as the physical-sector size. Therefore, no work-around is required with ASMLib.

If your business requirements insist on the specific combination of 4K Advanced Format, ASMLib with DM-MPIO, and neither udev(8) control nor EMC Powerpath on XIOS 2.4, refer to My Oracle Support note 1526096.1 for more information on this matter.

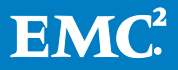